# **i3TOUCH ES** Guide de démarrage rapide

**i3-TECHNOLOGIES** 

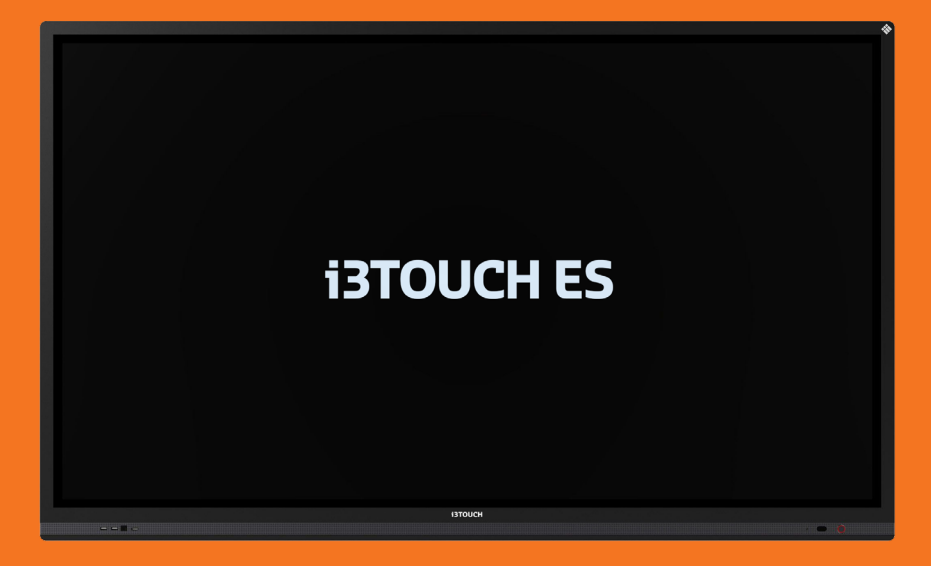

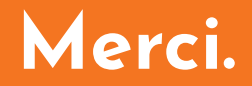

Appréciez votre nouvel écran tactile interactif i3TOUCH.

## **Qu'y a-t-il dans cette boîte ?**

Chez i3-Technologies, nous sommes soucieux de l'impact environnemental de nos produits, et invitons nos clients à nous soutenir dans cette démarche en recyclant correctement leurs emballages. Veuillez également vérifier que tous les composants soient bien présents dans la boîte et correctement emballés :

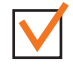

1 x câble HDMI (3 mètres)

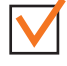

1 x câble pour tactile (3 mètres)

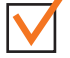

1 x cordon d'alimentation EU

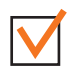

1 x manuel utilisateur

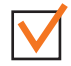

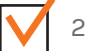

2 x stylets passifs

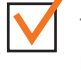

1 x support de fixation murale (séparé)

#### 1 x télécommande **Un composant est absent ou a été endommagé ?**

Nous sommes sincèrement désolés et vous invitons à contacter notre service client à l'adresse**service@i3-technologies.com** ou votre distributeur local.

### **Il est temps de configurer votre écran.**

Utilisez vos applications préférées au cours de vos réunions.

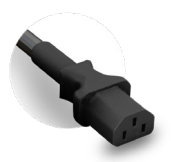

Connectez le **cordon d'alimentation** à la prise située à l'arrière de l'écran.

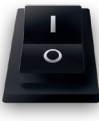

Après avoir connecté le cordon d'alimentation, **allumez l'appareil** en tournant le bouton sur la position "1".

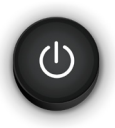

Le bouton de démarrage se trouve **à l'avant de l'écran**.

**i3TOUCH ES | CONFIGURATION**

### **Laissez-vous guider par le menu.**

Utilisez vos applications préférées au cours de vos réunions.

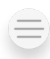

**Cliquez sur le bouton latéral pour ouvrir le menu et ses différentes options :**

- 1. Quitter le menu et revenir en arrière.
- 2. Naviguer sur l'écran d'accueil.
- 3. Démarrer l'application Tableau blanc.
- 4. Démarrer l'application Présentation.
- 5. Utiliser Annotate pour annoter tout ce qui s'affiche à l'écran.
- 6. Basculer d'une source d'entrée à une autre.
- 7. Ajuster le volume du son de l'écran.

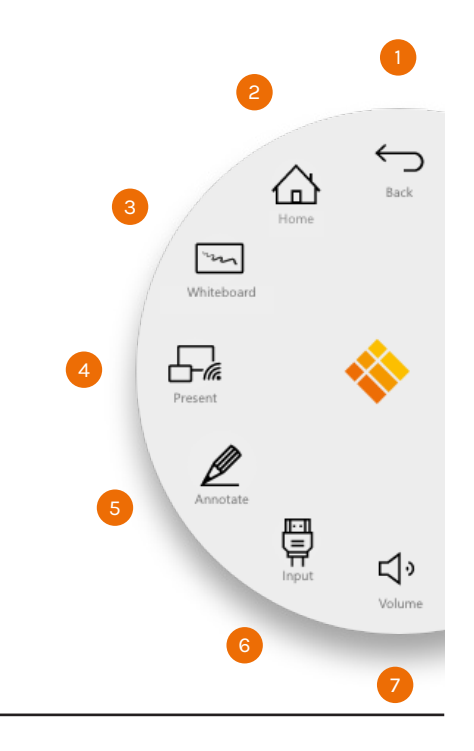

#### **i3TOUCH ES | MENU DE NAVIGATION**

### **Commencer à écrire.**

Nos stylets passifs ont été conçus pour vous offrir une expérience d'écriture confortable et durable.

**Vous allez adorer ces petits emballages...** La boîte de votre i3TOUCH ES contient deux stylets et trois embouts de rechange.

 **C'est magnétique...** Grâce au porte-marqueurs magnétique situé sur le côté de l'écran, vous ne perdez plus jamais vos stylos. **Plus besoin de batterie** Le stylet est rechargeable, vous n'aurez donc plus à vous soucier de remplacer sa batterie.

**Écriture souple et naturelle** Le stylet passif est équipé d'un embout souple, pour une écriture plus confortable.

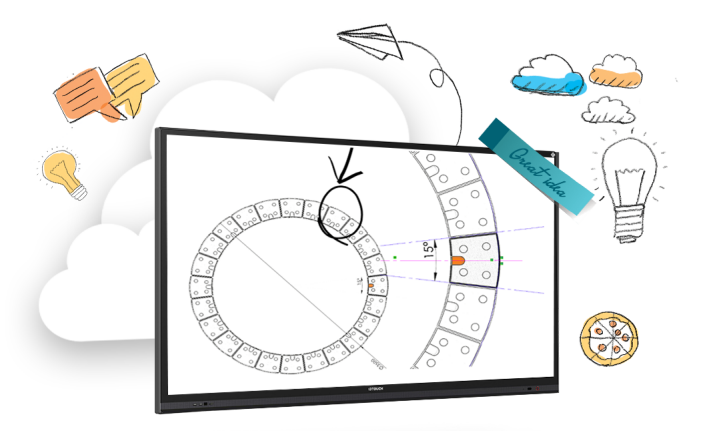

### **BIZ & EDU Studio.**

Nos appareils i3TOUCH sont fournis avec BIZ Studio ou EDU Studio, qui offrent un espace de travail simple et facile à utiliser. Vous pourrez activer la version Studio de votre choix lors du premier démarrage, ou dans les paramètres du menu.

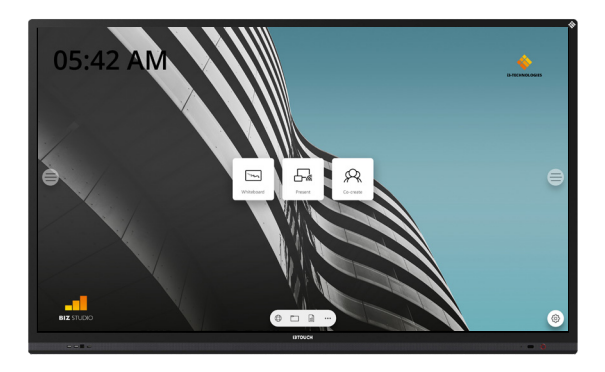

BIZ Studio offre un arrière-plan élégant et ajoute un **bouton de paramètres supplémentaires** sur votre écran d'accueil.

Personnalisez le lien et l'icône du bouton dans les paramètres du menu ou dans l'assistant Démarrage lors du premier démarrage.

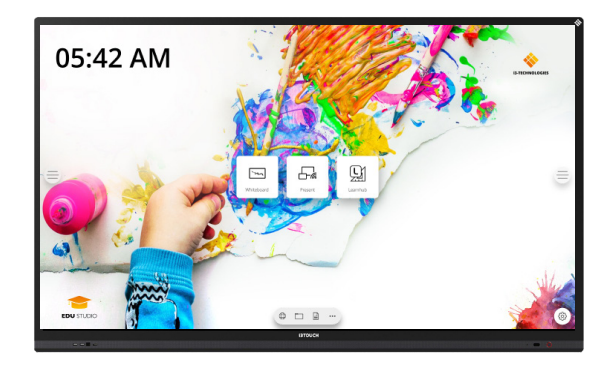

#### **BIZ STUDIO EDU STUDIO**

EDU Studio offre un arrière-plan coloré et dynamique et ajoute à votre écran d'accueil **un bouton d'accès à i3LEARNHUB**.

### **Démarrer le tableau blanc.**

Le bouton Tableau blanc ouvre le tableau blanc interactif qui facilitera vos réunions. Prenez des notes, dessinez, et partagez facilement les contenus créés avec tous les participants.

#### **TABLEAU BLANC**

- 1. Appuyez sur le bouton Tableau blanc.
- 2. Commencez à écrire sur la page active.
- 3. Appuyez sur la gomme pour activer les options d'écriture.

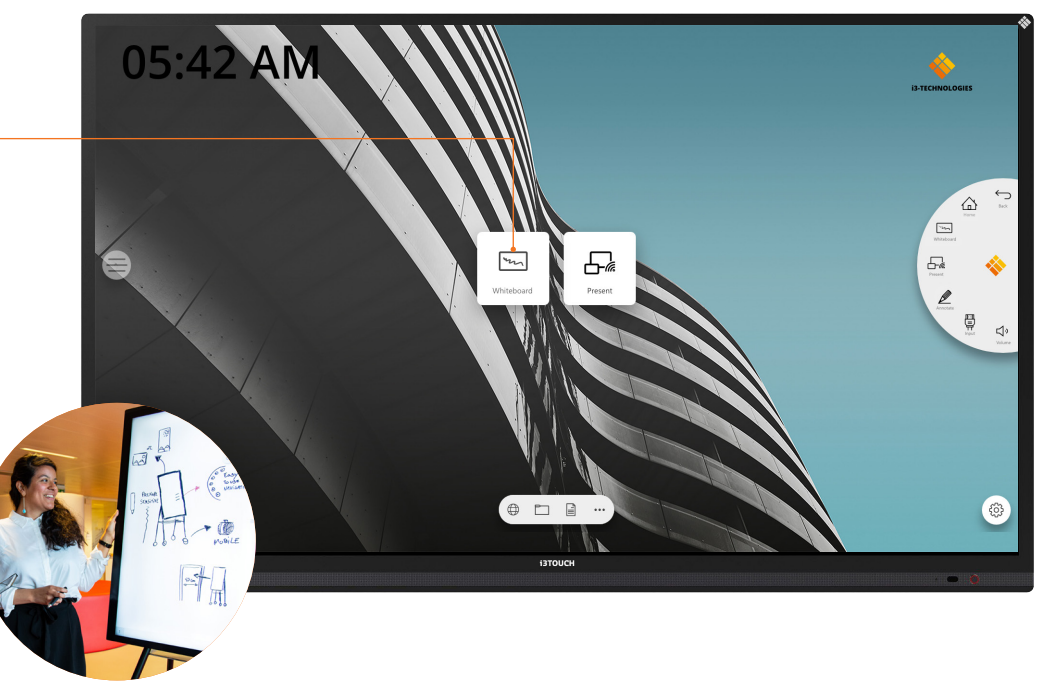

#### **i3TOUCH ES | DÉMARRER LE TABLEAU BLANC**

### **Démarrer la présentation**

Les contenus des appareils connectés peuvent être diffusés à l'écran en un seul clic. Vous pouvez également basculer d'une source d'entrée à une autre en un seul clic.

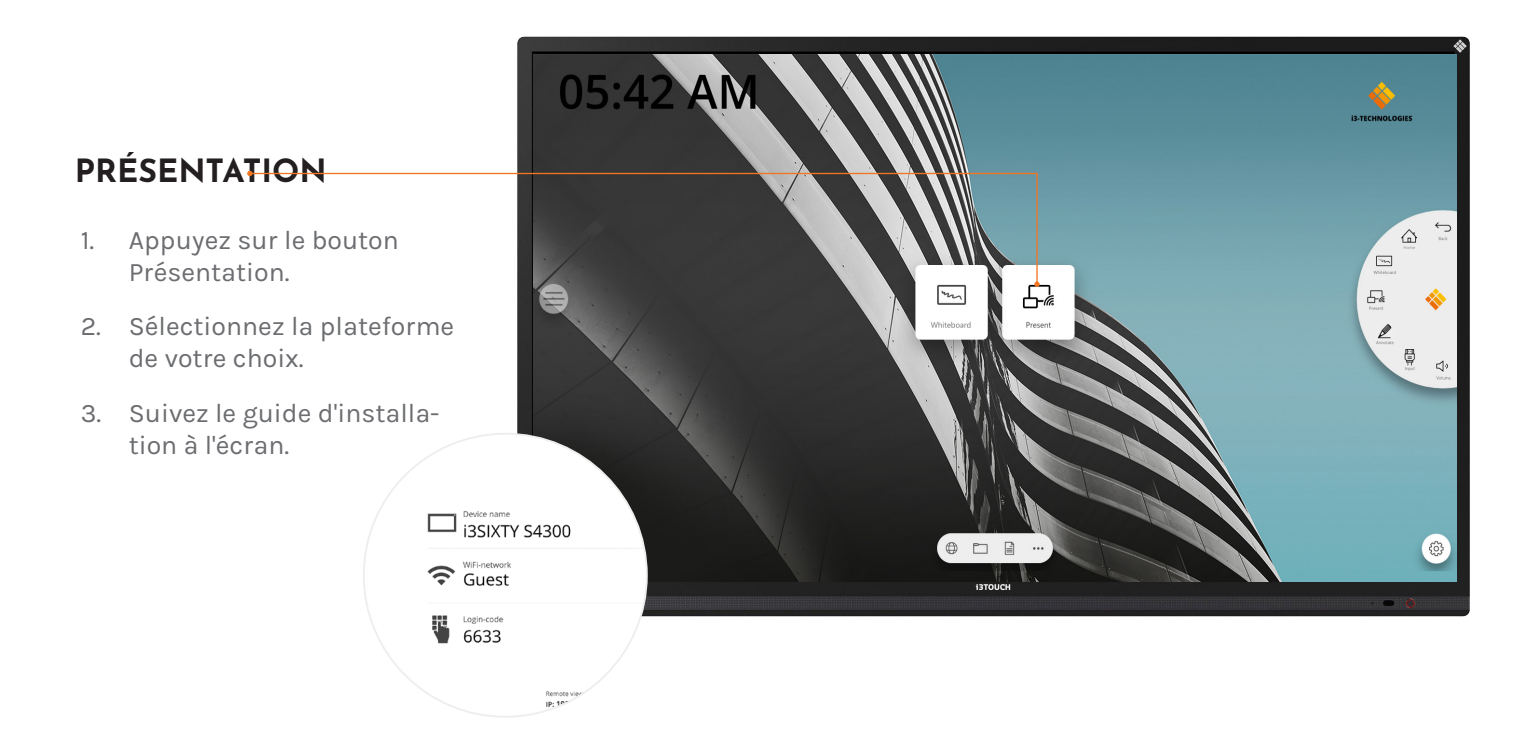

#### **i3TOUCH ES | DÉMARRER LA PRÉSENTATION**

### **Garantie - Informations importantes.**

Nos écrans i3TOUCH ES bénéficient d'une garantie de 3 ans. Si vous avez acheté un écran pour une utilisation à but éducatif, cette garantie peut être prolongée à 5 ans après enregistrement.

#### **EXTENSION DE GARANTIE POUR L'EDUCATION**

Les établissements scolaires peuvent enregistrer leur produit pour prolonger sa garantie. Nous invitons les entreprises à se rapprocher de leur revendeur.

Veuillez enregistrer votre extension de garantie **dans un délai de 30 jours** après la réception du produit i3 via le formulaire suivant :

**https://www.i3-technologies.com/en/support/garantie/**

### **Informations juridiques. DÉCLARATION UE DE CONFORMITÉ**

Nous soussigné, Fabricant : i3-TECHNOLOGIES N.V. Adresse : Nijverheidslaan 60, 8540, Deerlijk, BELGIQUE

déclarons que cette déclaration de conformité est établie sous notre seule responsabilité, et que ce produit : Marque déposée : i3 Désignation du type : i3TOUCH ES75, ES86 Description du type : Écrans plats interactifs

est conforme aux législations harmonisées de l'UE :

нат

2014/30/UE – Directive CEM relative à la Compatibilité Électromagnétique 2014/35/UE – Directive Basse Tension

2011/65/UE– Directive RoHS relative à la limitation de l'utilisation de certaines substances dangereuses dans les équipements électriques et électroniques

 $\epsilon$ 

#### **VÉRIFICATION DE LA CONFORMITÉ FCC**

Nous soussigné, Fabricant : i3-TECHNOLOGIES N.V. Adresse : Nijverheidslaan 60, 8540, Deerlijk, BELGIQUE

déclarons que cette vérification de conformité est établie sous notre seule responsabilité, et que ce produit : Marque déposée : i3 Désignation du type : i3TOUCH ES75, ES86 Description du type : Écrans plats interactifs

A été testé et déclaré conforme aux limites imposées à un appareil numérique de classe B, en vertu de l'article 15 de la réglementation FCC. Ces limites sont conçues pour assurer une protection raisonnable contre les interférences nuisibles dans une installation résidentielle. Ce matériel génère, utilise et peut émettre de l'énergie sous forme de fréquences radio. Si ce matériel n'est pas installé et utilisé conformément aux instructions, il peut causer des interférences préjudiciables aux communications radio. Aucune garantie n'est néanmoins fournie quant à l'apparition d'interférences dans une installation particulière. Si cet appareil provoque des interférences préjudiciable à la réception de la radio ou de la télévision, ce qui peut être déterminée en éteignant et rallumant l'appareil, l'utilisateur est invité à résoudre ce problème en appliquant l'une des mesures suivantes :

Modifiez l'orientation ou déplacez l'antenne de réception. Augmentez la distance entre l'appareil et le récepteur.

Raccordez l'appareil à une prise d'un circuit différent de celui sur lequel est branché le récepteur.

Consulter votre distributeur ou un technicien radio/TV qualifié.

Les termes HDMI et HDMI High-Definition Multimedia Interface, ainsi que le logo HDMI sont des marques commerciales ou des marques déposées de HDMI Licensing Adinistrator, Inc. aux États-Unis et dans d'autres pays.

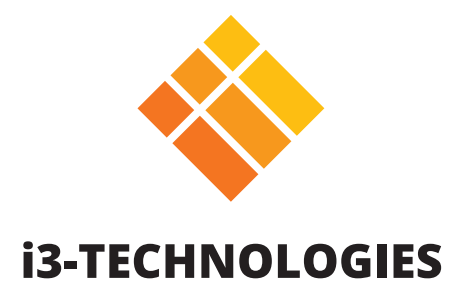